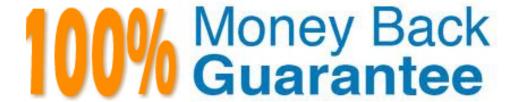

Vendor: IBM

Exam Code: C2040-927

**Exam Name:** Developing Portlets and Web Applications

with IBM Web Experience Factory 8.0

Version: Demo

Tim has a web application that accesses a database through a provider model containing SQL Call builders. He thinks there might be a performance problem with one or more of the database calls. How can he get IBM Web Experience Factory to log detailed performance information about all aspects of the database access?

- **A.** He needs to use a SQL Override builder. This builder provides several fields that enable detailed logging of performance information for database access.
- **B.** He must enable DEBUG-level database performance tracing in the Log4J properties file and redeploy the WAR file.
- C. He must enable the Log Server Stats input in each SQL Call builder.
- **D.** No changes are required. Web Experience Factory automatically logs performance statistics for all executed actions, such as database access calls.

**Answer: C** 

#### **QUESTION NO: 2**

Jane wants to debug the Java code in one or more of the Method builders in her model. How can she leverage the Eclipse Java debugger to do so?

- **A.** She must purchase full rights to the IBM Web Experience Factory source to debug generated Java.
- **B.** This feature is not yet supported.
- **C.** Right-click a method in the Application Tree view to set/toggle a breakpoint. Start the application server in debug mode and run the model with
- a remote Java debug configuration, as documented in the Web Experience Factory help.
- **D.** System.out.println is the only way to debug Java associated with Method builders.

Answer: C

**QUESTION NO: 3** 

Sean wants to trace the value of a variable as a model he is running to help track down a problem somewhere in a computation later in the model. How can he trace the value of the variable?

- **A.** Use the enable Debug Tracing field on the Variable builder.
- **B.** Add an entry to the log4j.properties file indicating the model and action to trace.
- **C.** Inspect the logging.properties file for variable values because all changes are reflected in this file at run time.
- **D.** Add a Debug Tracing builder to the model specifying whether to trace all actions or naming a specific action to trace.

**Answer: D** 

#### **QUESTION NO: 4**

Dave wants to see information about web service parameters, URL endpoint, and SOAP envelope. What must he do to obtain this data for a particular Web Service Call builder?

- **A.** There is no way for him to get this information other than contacting customer support.
- **B.** He must use a Java debugger to get this information.
- **C.** He must set the Logging field to All in the Web Service builder to log this information to the WEB-INF/logs/debugTracing.txt file.
- **D.** This information is always printed to the standard output console log without any developer intervention required.

Answer: C

answer: C

#### **QUESTION NO: 5**

Which of the following is the ideal development configuration for building and testing portlets?

- **A.** No publish is necessary. It all runs out of the project.
- **B.** Manually publish the portlet WAR file and let the designer discover its location.
- **C.** Publish the project two times, once to an application server, and once to an IBM WebSphere Portal server for development and testing.
- **D.** Publish the application once to a WebSphere Portal server. IBM Web Experience Factory development applications run stand-alone and as portlets with one configuration.

#### **QUESTION NO: 6**

Gloria has developed a simple web application using IBM Web Experience Factory. Because her company has not completed its deployment of IBM WebSphere Portal server, how can she deploy the application?

- **A.** She can deploy the application on any HTTP server with Web Experience Factory core run times.
- **B.** She can run the application in an embedded test environment, but not deploy it to users.
- **C.** She can deploy the application as a WSRP application and consume it from another, non-WebSphere Portal environment.
- **D.** She can deploy the application as a stand-alone application on IBM WebSphere Application Server, IBM WebSphere Application Server Community Edition, or Tomcat for development testing.

#### **Answer: D**

#### **QUESTION NO: 7**

Tom has installed IBM WebSphere Portal to use as his development server. He would like to publish an existing project to the new server to test his portlets. What type of Server Configuration should he select for his server?

- A. IBM WebSphere Portal Server
- **B.** IBM WebSphere Application Server
- C. IBM WebSphere Application Server and IBM WebSphere Portal Server
- **D.** Pick the first one in the list and the software automatically determines the correct server type.

#### **Answer: C**

#### **QUESTION NO: 8**

Jerald has created a web application project and included the Tutorials and Samples Building

Models feature set. Now after working with the project, he would like to extend his application to include data from a Microsoft Excel or IBM Symphony spreadsheet. What steps should he take to include this new data, which might change over time?

- **A.** Convert the Excel or Symphony file to HTML and include it as a page in the project.
- **B.** Add a new imported file feature set using the right-click menu from the project.
- **C.** Export the data to a comma-separated value (CSV) format and import it into a supported native data source.
- **D.** Add the spreadsheet extension feature set by right-clicking the project and selecting IBM Web Experience Factory / Feature Info.

**Answer: D** 

#### **QUESTION NO: 9**

Paul has been working on a project that is being deployed in two different versions of IBM WebSphere Portal at his company. As a result, he needs to be able to test his code with both runtimes. How does he switch from one runtime to another?

**A.** Right-click on the module in the Project Explorer view and click Properties > Project Facets. The Project Facets page opens. Select the

Runtimes tab. Under the Runtimes table, select the target servers for the module.

- **B.** Open the .bowstreet file for the project and modify the runtimes element to include the new WebSphere Portal version.
- **C.** Open web.xml and add a new runtime element under server runtime for the new WebSphere Portal version.
- **D.** Create a new server configuration for the project and assign it as the default for the project.

**Answer: A** 

#### **QUESTION NO: 10**

Martin wants to see all WebApp artifacts in the Application Tree view, including those hidden by default. How can Martin see those hidden artifacts?

- **A.** Hidden objects cannot be seen by developers in the current release of IBM Web Experience Factory.
- **B.** Hidden objects can be enabled in the Web Experience Factory Preferences window.

- **C.** Hidden objects can only be seen by examining the deployed portlet WAR file system.
- **D.** There are no hidden objects created by Web Experience Factory. All builder-generated objects are always visible in Web Experience Factory Designer by default.

Answer: B

#### **QUESTION NO: 11**

Lydia needs to create a set of CRUD services for a database table. The columns that must be retrieved from the database are a subset of those defined for the table. What is the most efficient way for Lydia to create these services?

- **A.** Use the SQL Data Services builder to generate all of the CRUD operations and explicitly specify the set of columns used for the List and Retrieve operations.
- **B.** Use the SQL View and Form builder to define the CRUD services and automatically generate the CRUD user interface.
- **C.** Use the SQL Service Definition builder and apply a Data Column Modifier to select only the desired columns.
- **D.** Create a SQL Call builder for each CRUD operation and use a SQL Statement override to explicitly choose those columns needed for the SELECT operation.

Answer: A

#### **QUESTION NO: 12**

Ralph wants to use IBM Web Experience Factory to quickly make a new portlet based on a REST service call, so that it has an input page, a view page, and a details page. What should be his first step?

- **A.** Create JSP pages for the different pages.
- **B.** Put a call to the REST Service Call builder in an existing portlet.
- C. Use File / New / Web Experience Factory Model and select the REST-based View and Form.
- **D.** Use a different approach. Web Experience Factory does not support REST services.

Answer: C

Christine wishes to leverage the REST Service Call builder's ability to restructure the generated result schema and result structure. How should she do this?

- **A.** She should add a REST Service Call Restructure builder and register it with the REST Service Call builder.
- **B.** She should implement the RestructureFeedData interface, register it, and select it in the REST Service Call builder's "Restructure Type" input.
- **C.** She should directly modify the the result schema in the REST Service Call builder's "Result Schema" input and the REST Service Call builder will reshape the data to this structure at runtime.
- **D.** She should choose to follow the steps in either answer B or answer C.

Answer: B

#### **QUESTION NO: 14**

June wants to customize the look of the View page that was created by a View and Form builder. How does she do this task most efficiently?

- **A.** Modify the existing base page for the View and Form builder.
- **B.** Edit the HTML template file to have a custom layout for this page.
- **C.** Edit the generated JSP file and select the check box in the View and Form builder so that it does not re-export it.
- **D.** Export the HTML from the right-click menu in the Application Tree, which creates a HTML Data Layout builder and an associated HTML file.

**Answer: D** 

#### **QUESTION NO: 15**

Which of the following builders should Gia use to rename a portlet for production?

#### A. Portlet Name builder

- B. Portlet Adapter builder
- C. Portlet Information builder
- D. Portlet Configuration builder

**Answer: B** 

#### **QUESTION NO: 16**

John has a form created by Data Page and wants to make sure that two input fields do not have the same value. How can he accomplish this task?

- **A.** Use the Client-Side Validation builder to compare the two fields in the browser.
- **B.** Use the Cross-Field Validation builder and create an entry that includes both fields and select the equality operator.
- **C.** Create a method that checks the values and sets an error string if the values are the same. Reference that method in the Failure Action input in the Data Page builder.
- **D.** Create a method that checks the values and returns an error string if the values are the same. Reference that method in the Post-Save Method input in the Data Page builder.

**Answer: D** 

#### **QUESTION NO: 17**

Jeremy is about to implement the configuration for his portlet, allowing the IBM WebSphere Portal administrator to set parameters for the portlet. In which builder call should he set the behavior for the profile set that contains the profile fields for this purpose?

- A. Portlet Adapter
- B. Profile Adapter
- **C.** Portal Configuration
- D. Profiled Service Call

**Answer: A** 

For faster iterative development and testing, Johan would like to test his models without continually logging in and logging out of the IBM WebSphere Portal server and loading the correct page. Which of the following steps should he take to accomplish this task?

- **A.** Create a configuration to run the model stand-alone.
- **B.** No actions are necessary as models run embedded in the Eclipse or IBM Rational Application Developer IDE by default.
- **C.** Create a run configuration to run the models on an embedded test server.
- **D.** Open the model files in a browser after associating the extension .model with the browser.

Answer: A

#### **QUESTION NO: 19**

Which of the following best describes features of the IBM Web Experience Factory Design View?

- **A.** Add builder calls to modify existing page elements by dragging them from the palette or right-clicking and adding associated builders.
- **B.** Graphically manipulate the order of columns.
- **C.** Show/hide page automation fields.
- **D.** All of the above.

**Answer: D** 

#### **QUESTION NO: 20**

John is trying to wire two IBM Web Experience Factory portlets that reside on different IBM WebSphere Portal pages. What option will give him the best approach?

- **A.** Wiring of two Web Experience Factory portlets on two different pages is technically not feasible.
- **B.** Wire the two portlets together using the shared variable builder so they can share data via session.
- **C.** Use the Web Experience Factory Event Declaration and Event Handler builder with page wiring option available within the builder.
- **D.** Use the Cooperative Portlet Source and Cooperative Portlet Target builders with WebSphere Portal's wiring tool.

#### **QUESTION NO: 21**

Bob is wiring two portlets and intends to implement partial page refresh. Each of the following is a correct approach except which one?

- A. Do nothing because Smart Refresh is the default.
- B. Use JavaScript.
- **C.** Use the property broker and check the AJAX call option on the property broker for the IBM WebSphere Portal.
- **D.** Use the Event Declaration builder with client-side delivery and the Client Event Handler builder.

#### **Answer: C**

#### **QUESTION NO: 22**

Phil needs to use a set of resource bundles to localize the portlets that he is building. What steps can he use to accomplish this task?

**A.** Place the bundles into the project ensuring that the bundles include the appropriate language and country codes. Then use a Localized

Resource builder to import the proper bundle according to the locale determined for the user of the portlet.

- **B.** Place the bundles into the project and use the Imported Page builder and it's localization inputs to automatically apply the correct resource
- bundle to the page imported into the portlet.
- **C.** Use the Data Services builder to generate a service that selects the appropriate bundle based upon the locale of the request and returns it as
- an XML structure that can be fed directly into the Data Page or View and Form builders.
- **D.** Phil can use the Imported Resource builder and the Simple Locale Profile Selection Handler to select and import the correct bundle. Then use

Data Page, View and Form, and the other UI builders to construct the localized UI with strings from the imported bundle.

#### Answer: A

Page automation is a set of builders that facilitate the automatic display of data based on metadata. What are the basic steps of page automation?

- **A.** Receive data in a Data Page builder, examine the data, enrich the data.
- **B.** Receive data in a Data page builder, modify the schema, apply modifiers.
- C. Set up a data provider model, create a consumer model, select the highest level page automation builder that fits the requirement, customize the generated UI to the requirements.
- **D.** Examine received data in the context of a View and Form builder, build a presentation for the data, document the schema.

Answer: C

#### **QUESTION NO: 24**

Kenisha wants to see which artifacts in the Application Tree (WebApp Tree) are created by a particular builder call. How can she do this task?

- A. Select the Model XML view and click the Builder Call in the Outline view.
- **B.** In the Project Explorer, right-click the Model and select Open with Dependency Tracker.
- C. In the Application Tree, right-click each element to see the name of the Builder call that created it.
- **D.** Click the arrow next to the Builder call or right-click the Builder call and select Show Elements in Application Tree.

Answer: D

### **QUESTION NO: 25**

Ming has created a form using a Input Form builder that has 16 fields to complete, but all are very small. He wants to organize the fields in two columns on the page. How can he easily accomplish this task?

A. Use a News Columns builder and enter 2 in the number of columns.

- **B.** Edit the HTML template to form two columns with the DataEntryField element.
- C. Modify the default Input Form base page to organize the fields into two columns...
- **D.** Drop a Layout Column from the palette onto the group element in the Design view. Drag to arrange the fields as desired.

#### **QUESTION NO: 26**

Jeremy is trying to decide whether to convert an existing Page builder call to use the Imported Page builder instead. Which of the following is a reason to use the Imported Page instead of the Page builder?

- A. JSP syntax cannot be used in a Page builder.
- **B.** Page builders cannot be used with Page Automation builders.
- **C.** A user interface designer will need to edit the contents of the page.
- **D.** Span tags cannot be used on Page builders.

**Answer: C** 

#### **QUESTION NO: 27**

Jackie's builder calls are in order by type. How does she reorder them in execution order?

- A. Click on the # column header in the builder call view.
- **B.** Drag the builder calls into execution order.
- C. Use the builder call right-click menu Sort option.
- **D.** Use the model right-click menu to order the builder calls.

Answer: A

#### **QUESTION NO: 28**

Timothy is building a standard mode (JSR 286) portlet and wants to broadcast an event to other IBM Web Experience Factory portlets within the same WAR file, by its event name. Which interportlet event builder can he use to accomplish this task?

- A. Property Broker Broadcast
- B. Property Broker Link
- C. Property Broker Action
- D. Factory Events

#### **QUESTION NO: 29**

Sally has created a simple Hello World model and wants to edit one of the builder calls. How does she begin editing?

- **A.** Right-click the builder call and select Edit.
- **B.** Copy the builder call and edit from the copy, then re-import the builder into the model.
- **C.** Locate the builder call in the Navigator, then use Open With to edit in a text editor.
- **D.** Double-click the builder call or right-click and Open, then edit in the Builder Call editor.

Answer: D

#### **QUESTION NO: 30**

Quincy has created an Imported Page from an existing HTML form. Now he would like to add navigation on some of its HTML elements. How does he approach this task?

- A. Add HTML builders for each HTML element.
- **B.** Add Variable builders for each HTML element.
- C. Add action control builders, such as Button or Link builders for each HTML element.
- **D.** Add an Imported Page Collection builder to use all HTML elements at once, specifying their indirect references in the element input table.

**Answer: C** 

#### **QUESTION NO: 31**

Tara is using the Dojo Inline Edit builder to give the user editing capabilities to a Data Page field. She enabled the Allow Multiple Edits input in the builder. By default, the builder automatically

cancels an ongoing edit in the current field if the user selects another field to edit. When automatic canceling is about to occur, the builder fires a client event named processInlineAutoCancel. Tara wants to provide feedback to the user that asks whether they wish to cancel their edits. How can she best accomplish this?

- **A.** She can add a Client Event Handler builder that runs a script where she will set the continueAutoCancel field of the inlineEditState object to true or false based on the users response.
- **B.** She can use an HTML Event builder to capture the processInlineAutoCancel event of the field and Link To an Action that will display a popup.
- **C.** She can use an Event Handler builder to capture the OnRequestComplete event and display a model using the Dojo Dialog builder.
- **D.** She can use an Action List builder to set the value of the processInlineAutoCancel event and display a new page using a Page builder.

**Answer: A** 

#### **QUESTION NO: 32**

Sam is using the CMIS Document Access builder to allow his model to make service calls to FileNet. His FileNet administrator has told him that he can use the basic HTTP Access Scheme, and has provided him a user name and password. How would he set this up?

**A.** Select Basic Authentication for the Runtime Authentication input and specify username and password in

/WEB-INF/config/cmis\_config/designer/defaultCredentials.properties.

- **B.** Create a java class that implements com.bowstreet.builders.webapp.cmis.CmisHttpConnection with class name BasicHttpConnection.
- **C.** Select Basic Authentication for the Runtime Authentication input and enter username in Runtime User name and password in Runtime password.
- **D.** Select Basic Authentication for the Runtime Authentication input and enter username and password as the JVM properties CMISUserName and CMISPassword in IBM WebSphere Application Server administration.

Answer: C

#### **QUESTION NO: 33**

Paul has an existing Service Provider model and now needs to add a Transform Filter builder to

allow specific content to be filtered out of the data. After adding the Transform Filter builder, how does Paul get the filtered results to be used by the existing Service Operation builder?

- **A.** Write an Action List to map the data from the original service operation.
- **B.** Use the override results in the Service Definition builder to point to the filtered data service output.
- **C.** Change the input "Action to Call" to point to the Transform Filter data service in the Service Operation builder.
- **D.** The filtered results are automatically used by the existing Service Operation builder in the provider model.

**Answer: C** 

#### **QUESTION NO: 34**

The Data Store builder allows Beth to fetch various types of data and make it available to a widget on the page that has Dojo data store enabled. All of the following data stores are valid except which one?

- A. HTMLStore
- **B.** FileStore
- C. A custom Dojo data store
- D. XMLStore

**Answer: A** 

#### **QUESTION NO: 35**

Christine needs to make an AJAX call to a method named "getAddress" in her model. How would she get the URL to the method in a Client JavaScript builder?

- A. <%=webAppAccess.getBackchannelURL("getAddress", false)%>
- B. <%=webAppAccess.getBackchannelActionURL("getAddress", false)%>
- C. <%=webAppAccess.getActionURL("getAddress", false)%>
- **D.** <%=webAppAccess.getAjaxURL("getAddress", false)%>

Answer: B

Christy wants to create a UI in her model that uses the client-side mobile web UI and Dojo Mobile features. How can she do this?

- **A.** She must use a client-side wizard to use these features.
- **B.** She can use these features by adding the new client-side builders manually.
- **C.** She must download and install Dojo Mobile into her application to enable these features.
- **D.** She can use her existing application by applying the mobile profile set.

**Answer: A** 

#### **QUESTION NO: 37**

Natasha wants to pass dynamic values from form fields as parameters to a REST service call. Which of the following describes the best way to accomplish that task with IBM Web Experience Factory?

- **A.** Write Java code to the java.net.URL API in a method builder, passing the method arguments as arguments to the URLConnection API.
- **B.** Use the Extract Parameters from the URL button in the REST Service Call builder to move the parameters from the URL input to the

Parameters input table, then specify the original URL with sample parameter values in the Sample URL field.

- **C.** Use the Generate Input Form check box in the REST Service Call builder to automatically extract the URL parameters into an Input Form builder call.
- **D.** Use the Extract Parameters from the URL button in the REST Enable builder to move the parameters from the URL input to the Parameters input table, then specify the original URL with sample parameter values in the Sample URL field.

Answer: B

#### **QUESTION NO: 38**

Samantha inherits a portlet from a coworker that should be using partial page refresh within tab

panes. The entire portlet (but not the portal page) seems to be refreshed on each action within the portal page. Which of the following causes could trigger such behavior?

- **A.** IBM Web Experience Factory Smart Refresh has been disabled using a Theme builder.
- **B.** The outer page that contains the tabs has a <form> tag wrapping the tab panes, so the forms within the tab panes are stripped out by Web

Experience Factory to avoid invalid HTML and thus the outer page's form is submitted and the outer page refreshed, for each action.

- **C.** The portal page on which the portlet is placed was set to server-side aggregation and should be switched to client-side aggregation.
- **D.** The portlet needs to have a Global AJAX Enablement builder added to enable the correct behavior.

**Answer: B** 

#### **QUESTION NO: 39**

Mary is developing an application that requires multiple, complex argument types for inter-portlet communications between two IBM Web Experience Factory portlets in the same WAR on the same IBM WebSphere Portal page. Which of the four event mechanisms is the best choice to accomplish this?

- A. Click-to-Action
- B. Property Broker Link
- C. Property Broker Action
- D. Factory Events

Answer: D

Aliswei. L

#### **QUESTION NO: 40**

Heinrich has 35 builder calls in a model. If he wants to see the XML relevant to one specific builder call in the model, how should he find it?

- **A.** Right-click the builder call and select View XML.
- B. Open the Model XML model view, then search for the builder call by its ID name.
- C. Open the Builder Call Editor model view, and click Generate XML at the bottom.
- **D.** Open the Model XML model view, then click the builder call in the builder call list.

#### **QUESTION NO: 41**

Al has created a SQL DataSource and SQL calls and used the Service Definition builder call to expose the back-end data. Since Al is the back-end database administrator and does not do UI work, he hands the project off to a UI developer to build a consumer portlet in the same project. What is the minimum amount of information that this developer needs to find to start building his service consumer?

- A. The provider model name
- B. The provider SQL calls and their syntax
- **C.** The URLs to the WSDL and Schema documents for the provider.
- **D.** The names of the actions called by the provider service operations

#### Answer: A

#### **QUESTION NO: 42**

Sam has an older model that uses the View and Form builder. He created this model before the IBM Web Experience Factory theme support existed and would now like the View and Form builder to use the default theme. What is the best way for Sam to accomplish this task?

- A. Add a Theme builder to his model and select the Use Theme field.
- **B.** Add a new View and Form builder to his model and remove the old one.
- C. Open the View and Form builder call in his model and select the Use Theme field.
- **D.** Set the default bowstreet.themeFile property to true, so that all builders are forced to use the default theme.

#### **Answer: C**

#### **QUESTION NO: 43**

To make a SQL Call return data, Pauline is defining a Service Operation. Which SQL Data Service action should she call in the Service Operations properties?

- A. fetch
- B. getResultSet
- C. execute
- D. activate

**Answer: C** 

#### **QUESTION NO: 44**

Jonathan would like to document all his service provider models at once. How can he approach this task?

- A. Add a Comment builder before each SQL call.
- **B.** Use the Service Definition builders in each one, generating comments for each.
- **C.** Use the WebApp Documentation builder, specifying Services as the report parameter.
- **D.** Use the Service Documentation Builder, specifying all service models and the report type.

Answer: D

#### **QUESTION NO: 45**

Earl needs to combine three existing multipage portlet models into a single portlet user interface where the user can select between one of the three application flows to work on at a time. What is the best way to accomplish this task with IBM Web Experience Factory?

**A.** Select one of the models and import the other two models into it with the Imported Model builder. Add a Tab builder to the first model's main

page and use Inserted Page builders to insert the main page of each to the other two models into the tabs.

- **B.** Create a model, add a Tab builder, and use Linked Model builder calls to add each of the three existing models to each tab.
- **C.** Use the Page Tabs new model wizard to create a model, selecting the three existing portlet models in the wizard Tab List field.
- **D.** Create a Main and Page model, add a Dojo Tab Container builder with three panes to the page, then add a Model Container builder for each

existing portlet model to associate each of the existing models with a tab pane.

Answer: D

Phyllis wants to quickly locate the JSP code for a field on a page that she developed using the View and Form builder call. What is the fastest way to find this piece of code?

- **A.** Use the search facility to locate the field name in the project.
- B. Use the Source View and click that field in the WebApp in the Application Tree.
- **C.** Use the "View Generated Code" link on the builder call to show the JSP code in a separate model view.
- **D.** Locate the generated HTML page in the Navigator, and double-click to show its contents in a text editor.

**Answer: B** 

#### **QUESTION NO: 47**

Mike is working on a Service Provider model that retrieves data from a REST service. He needs to perform a filter and a sort transformation on the data that he wants to expose as a service operation. What is the best way for Mike to accomplish this task?

- **A.** Wire the two transforms together using the Cooperative Portlet builders.
- **B.** Write a separate provider model for each transformation, and invoke them both from the consumer model.
- **C.** Write a method that invokes the filter and a sort transformation and expose it as the service operation.
- **D.** Chain the filter and a sort transformation together and expose the resulting data service as the service operation.

**Answer: D** 

# **QUESTION NO: 48**

What should Linus do to declare a model as a portlet?

**A.** Add a Portlet Adapter builder call to a model.

- **B.** Generate a model with a specific file path to its resources.
- **C.** Modify the portlet.xml file with a text editor to include file paths.
- **D.** Generate a portlet WAR file, which automatically deploys all models as portlets.

Answer: A

#### **QUESTION NO: 49**

Jose is designing web services that will return very large record sets (in the 1000's). He is also designing an IBM Web Experience Factory application to consume them and plans to use Web Experience Factory's Paging features to paginate over the large record sets. How should paging be configured for the web services?

**A.** Jose should consider implementing a start index and fetch size parameter in his underlying web services that return large record sets. Then in

Web Experience Factory he can implement the DataRetriever interface which enables the Paging Assistant builder to return "chunks" from the

- underlying service rather that marshalling the entire record set into the application server's memory.
- **B.** He should simply enable paging in the Data Column Modifier builder. Web Experience Factory automatically chunks the data from the backend web service into the app server memory.
- **C.** He should consider using The Chunked Data Retriever builder, which allows you to specify a start index and fetch size before invoking a web service.
- **D.** He should use enable the Web Service Call to return a DataRetriever and then add a Paging Assistant builder and point to the variable created by the results of the web service call.

Answer: A

#### **QUESTION NO: 50**

William is setting up debug tracing for his model. He has located and opened the log4j.properties file in an editor and set the log4j.category.bowstreet.system.debugTracing and log4j.logger.bowstreet.system.modelActions properties to DEBUG as described in the product documentation. What else does he need to do to make his settings take effect?

**A.** Add a Debug Handler builder call to the model.

- **B.** Set the Portlet Adapter debug input option to INFO.
- C. Update his main action to initialize the debugTracing method.
- **D.** Save property changes, redeploy the WAR file, and rerun the model.

#### **QUESTION NO: 51**

Samantha wants to add application-level logging for information specific to her application to IBM Web Experience Factory log files. How can Samantha add logging calls to a Java method?

- **A.** Applications cannot log to Web Experience Factory log files.
- **B.** Use the log4j API to obtain a Web Experience Factory category and write log messages to that category.
- **C.** Use the Web Experience Factory Application Logging builder.
- **D.** Application logging requires a services engagement for such integration.

Answer: B

#### **QUESTION NO: 52**

Emma is not satisfied with her co-developer Jakob's description of system tracing events and times and wants to check the system logs herself. Where can she find and view them?

- **A.** Log files are created in the base WEB-INF directory.
- **B.** Log files are stored in the WEB-INF/logs directory in the deployed WAR file.
- **C.** All IBM Web Experience Factory logging output is intertwined with IBM WebSphere Portal logging. Emma must open the application server's log files on the server to view them.
- **D.** The location of log files is variable depending on selections made in the run configuration. Emma must inspect the run configuration to discover the path to the log files.

Answer: B

Which of the following are valid page and operation options in the Data Services User Interface builder?

- A. List Page, List Filter, Details Page, and Update Page
- B. Create Page, Update Page, and Details Page
- C. Create Page, List Page, Update Page, and Delete Operation
- D. All of the above

Answer: D

#### **QUESTION NO: 54**

Simone added an XML type IBM Web Experience Factory variable with some configuration data that will be constant and the same for all users of her model. How should she mark this variable's data value shareable across users to minimize memory usage?

- **A.** Set the Variable builder's State and Failover field to Read Only: shared across all users, and the value is stored and referenced on the web application object itself and not per user session.
- **B.** Set the Variable builder's State and Failover field to Shared Memory so that the value is stored in shared memory where it can be accessed by all users.
- **C.** Set the Variable builder's State and Failover field to Read-Write but not persisted for failover to save the memory that would be used by serializing the data for failover.
- **D.** Use the Web Experience Factory Cache Control builder to cache the variable value across users.

Answer: A

#### **QUESTION NO: 55**

Which best describes what Project > Export options are available in the IBM Web Experience Factory Designer?

- A. Create a JSR 286 compliant portlet WAR file that can be deployed on IBM WebSphere Portal.
- B. Create a stand-alone J2EE WAR file that can be deployed on IBM WebSphere Application

Server.

- **C.** Create a IBM Web Experience Factory WAB for that can be deployed on rich clients, such as IBM Expeditor.
- **D.** All of the above.

**Answer: D** 

#### **QUESTION NO: 56**

Robin has network access to her IBM WebSphere Portal server, and has deployed a project to it. How does she update the project on the WebSphere Portal server?

- A. Regenerate the WAR file, its changes will automatically deploy
- B. Regenerate the WAR file and invoke the proper xmlaccess script
- C. Save and run any model in the project, this will automatically re-deploy
- **D.** Regenerate the WAR file and re-save the configuration of the portlet on the server

Answer: A

#### **QUESTION NO: 57**

Rob is creating a dynamic portlet of summary data but wishes to give the administrator the ability to turn a specific column of data on and off in the portlet's configuration. Which method best describes how this can be accomplished within the context of IBM Web Experience Factory's development environment?

- **A.** The Summary Data Column can be used to create a profile entry.
- **B.** Alternate HTML templates can be provided in separate WAR files for deployment.
- **C.** Use a Data Column Modifier to hide the column then profile enable the status field for that column.
- **D.** A configuration builder call can be used immediately before the builder call where the column data is defined, providing it with choices for visibility.

**Answer: C** 

Melissa has used profiling in her model. If her ultimate goal is to differentiate between running the application in standalone mode and running it inside a portal, which selection handler should she choose?

- A. Explicit Handler
- B. J2EE Role Handler
- C. WebApp Runtime Handler
- D. WPS Execution Mode Handler

Answer: D

#### **QUESTION NO: 59**

William decides during creation of a builder call that he needs to associate a builder call input with a profile entry that has not been created yet. What is the easiest way to add new entries from this location in the product?

- A. Right click the model, or click New->Factory Profile Set, create a new set and entries.
- **B.** Close the builder call, open the original profile set, modify it and return to the builder call.
- **C.** Click the profile icon for the builder call input and add the entry directly to correct Profile Set.
- **D.** Enter the profile for the input, create a new profile (or profile set), add entries, and save the new choice.

Answer: C

## **QUESTION NO: 60**

Bob needs to set an entry in his profile set such that the value is fetched at runtime. How should he do that?

- A. Add an action to his model to invoke the runtime method.
- **B.** Set the runtime profiling configuration property to true.
- **C.** Change the profile set entry Execution Time flag to true.
- **D.** Edit the model properties to set the execution time flag to true.

Answer: C

Izzy has built a WebApp with several profile sets. Having successfully run the application in standalone mode, she now wants to test it as a portlet in a portal server. Which builder is required for her to expose the profile names and entries in her portal?

- A. Portlet Adapter builder
- B. Profile Customizer builder
- C. Portlet Configuration builder
- D. Portal Event Declaration builder

Answer: A

#### **QUESTION NO: 62**

Jim has a model with multiple profile sets. He wants to test different combinations of the profiles. Where should he go to accomplish this task?

- A. A newly created Profile Execution builder call
- **B.** The Applied Profiles view, represented as a tab
- C. The Navigator, where it can be dragged and dropped to the new model
- **D.** The Profile itself, from the original input (it can be copied form here)

**Answer: B** 

#### **QUESTION NO: 63**

Anita wants to set a profile entry value to the current user's name associated with the request at generation time. What interface must she implement in her Linked Java Object (LJO) to accomplish this?

- **A.** com.bowstreet.profiles.ProfileSetStorageManager
- B. com.bowstreet.generation.ProfileData
- **C.** com.bowstreet.profiles.ProfileUpdateValue

D. com.bowstreet.webapp.ModelInstanceCreator

**Answer: C** 

**QUESTION NO: 64** 

Which of the following statements is true with respect to IBM Web Experience Factory and security?

**A.** Web Experience Factory uses IBM WebSphere Portal authentication of users and authorization of which users can access which portlets.

**B.** Web Experience Factory automates security for and provides authorization rules forcing authentication for access to widgets.

**C.** Web Experience Factory deployment of portlet WAR files require J2EE web.XML-based security constraints to protect against running models directly using the /webengine servlet.

**D.** A development WAR file created from Web Experience Factory Designer and deployed to WebSphere Portal provides the same level of security as a production deployment portlet WAR file created by explicitly creating a portlet WAR file in IBM Web Experience Factory Designer, or by command-line portlet WAR file creation.

**Answer: A** 

**QUESTION NO: 65** 

Yolanda needs to add an element to an XML structure that is interacting with an object in IBM Web Experience Factory. Assuming the XML structure exists, what would be the method that she should call to add a new child element?

A. setNameWithText("ElementName")

**B.** setName("ElementName")

**C.** addChildElement("ElementName")

**D.** addChildWithText("ElementName")

**Answer: C** 

Which one of the following is true about the difference between the Action List builder and the Method builder?

- **A.** The Action List builder is recommended over the Method builder. In addition to using the chooser to make a variable assignment or execute a service call, the Action List builder supports using the picker to add programming constructs to the Action List, including conditionals and looping.
- **B.** The Action List builder allows if/else conditionals, but does not support adding looping constructs such as "for" loops and "while" loops. The Method builder allows the user to add looping logic.
- **C.** The Method builder conveniently allows the user to drag and drop programming language constructs from the palette, which are converted into Java code. The palette cannot be used with the Action List builder.
- **D.** The Method builder can return a value, but the Action List builder cannot.

**Answer: B** 

#### **QUESTION NO: 67**

Rico needs to provide a method in his Linked Java Object (LJO) with access to the current webAppAccess object. How can he accomplish this task?

- **A.** Rename the methods to method\_webAppAccess
- B. Profile the LJO builder call's source input
- **C.** Create a Method Call builder call to reference the webAppAccess object
- **D.** Declare that the desired method takes an initial argument of the type WebAppAccess

Answer: D

# **Trying our product!**

- ★ 100% Guaranteed Success
- ★ 100% Money Back Guarantee
- ★ 365 Days Free Update
- ★ Instant Download After Purchase
- ★ 24x7 Customer Support
- ★ Average 99.9% Success Rate
- ★ More than 69,000 Satisfied Customers Worldwide
- ★ Multi-Platform capabilities Windows, Mac, Android, iPhone, iPod, iPad, Kindle

# **Need Help**

Please provide as much detail as possible so we can best assist you. To update a previously submitted ticket:

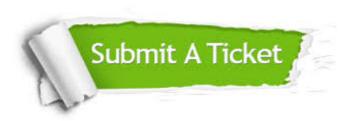

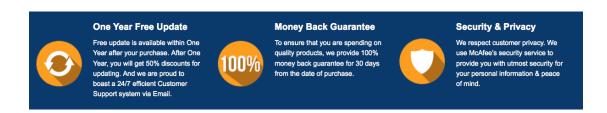

# Guarantee & Policy | Privacy & Policy | Terms & Conditions

Any charges made through this site will appear as Global Simulators Limited.

All trademarks are the property of their respective owners.

Copyright © 2004-2015, All Rights Reserved.